## EHSA Logout

**1**

To logout from the system, you have to be in one of the main headers or the dashboard, go back to your dashboard by clicking "EHSA" in the top left corner.

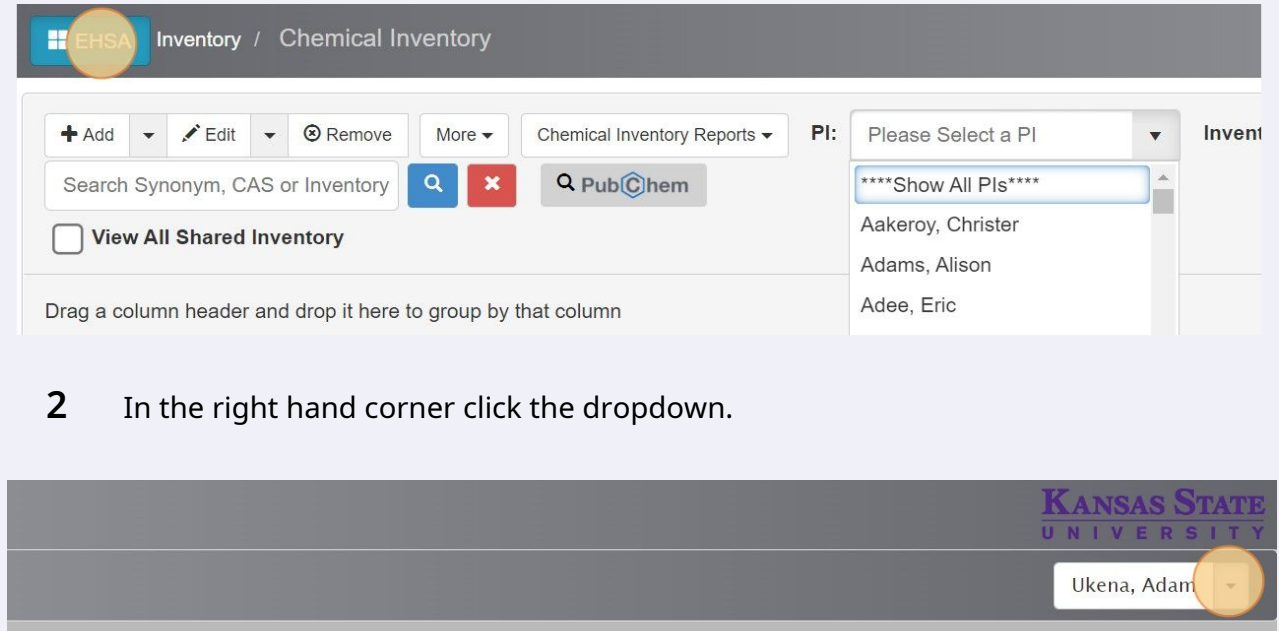

## **3** Click "Logout"

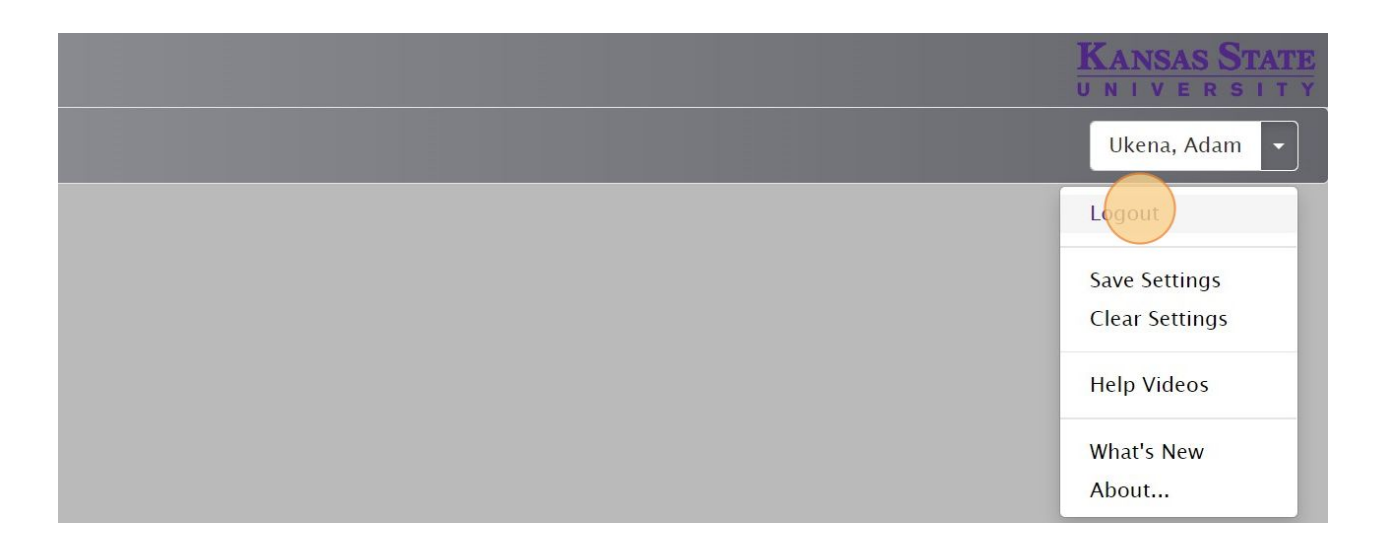